# **Manuel SOLID DSS**

**Conseil technique : utilisez de préférence Chrome, car il peut y avoir des erreurs avec d'autres navigateurs !**

### **Introduction**

SOLID DSS est un système d'aide à la décision [*decision support system*] (DSS) développé afin d'aider à l'optimisation de la gestion des ressources alimentaires et des systèmes d'approvisionnement alimentaire dans le cadre des systèmes laitiers durables biologiques et à faibles intrants en Europe, dans le but de réduire au minimum le risque de pénuries d'aliments.

Cela devenait dans le cadre du projet d'UE " Sustainable Organic and Low-input Dairying (SOLID)" au centre de Leibniz pour la recherche de agricole (ZALF) e. V. en coopération avec Vienne BOKU et Natural Resources des instituts de Finlande développe.

Ce modèle est utile pour les exploitations biologiques mais également à faibles intrants si elles dépendent principalement de fourrages produits à l'exploitation-même. Des restrictions relatives aux ressources alimentaires externes pour les exploitations biologiques suite aux directives européennes peuvent être envisagées dans le DSS.

En raison des simplifications nécessaires (spectre de cultures limité, un seul type de sol moyen par exploitation, limité aux sols non sous influence des eaux souterraines, régime de fauchage et de pâturage simplifié, pas de pâturage pour les vaches taries) et des limites du modèle, les résultats en valeurs absolues des modèles de simulation plantes-sol calibrés et non spécifiques à un site ne peuvent être utilisés qu'avec réserve dans des conditions agricoles réelles.

Cependant, SOLID-DSS permet d'étudier en profondeur les relations et interdépendances complexes au sein des systèmes laitiers durables biologiques et à faibles intrants. Il est ainsi particulièrement bien adapté à la vulgarisation, la formation et l'enseignement agricoles.

À partir des calculs de rendement annuel spécifique aux sites et aux exploitations de la base de données météorologiques européenne intégrée (1997 - 2007) concernant les cultures fourragères arables et les prairies permanentes, il est possible d'évaluer les rendements fourragers pour la production de conserve et le pâturage. Cela contribue à fournir une évaluation des risques de pénurie de fourrage annuels potentiels dans la décennie mentionnée ci-haut.

SOLID DSS s'articule autour de deux modèles principaux :

- 1. Le modèle de cultures et prairies au sein de SOLID-DSS (Crop.js) basé sur :
- Le modèle de cultures et de rotation des cultures est basé sur MONICA (http://monica.agrosystem-models.com/)
- Le modèle de prairies est basé sur le modèle de pâturage des systèmes de pâturage durables [Sustainable Grazing Systems] (SGS) (http://imj.com.au/sgs/)

Il permet de calculer le rendement spécifique à un site et une météo annuelle des cultures faisant partie d'une rotation des cultures sur trois à cinq ans et des prairies permanentes (moissonnées et herbagées) en utilisant une base de données météorologiques européenne intégrée dans le DSS.

### 2. Modèle laitier (dairy.js)

Il est construit sous la forme d'une bibliothèque libre JavaScript simulant les vaches laitières et le jeune bétail, leur croissance, leurs besoins et leurs régimes 1. Les modules intégrés permettent la simulation :

- de la structure du troupeau,
- du rendement en lait et solides,
- des besoins énergétiques et protéiniques (exprimés en différents systèmes européens),
- de l'évaluation alimentaire (exprimée en différents systèmes européens) 2,
- de la consommation de matière sèche (basée sur la valeur de remplissage),
- de la croissance et de la mobilisation,
- du regroupement de performance des vaches,
- des régimes.

### **Usage (Utilisation)**

Ce système d'aide à la décision vous assiste dans l'estimation de l'équilibre à long terme entre l'approvisionnement fourrager cultivé sur les terres arables et les prairies et les besoins de votre troupeau laitier, ainsi que dans l'identification des pénuries et surconsommations potentielles. Avant d'exécuter la simulation vous devriez suivre les étapes suivantes :

Saisissez votre  $\gg$  emplacement géographique et modifiez les paramètres du sol.

Saisissez les propriétés de votre <sup>tr</sup>troupeau laitier.

Sélectionnez les  $\overline{\mathbb{Z}}$  aliments et concentrés achetés ou produits à l'exploitation-même

Modifiez vos rotations si vous produisez des cultures fourragères sur des terres arables.

Saisissez la disponibilité des  $\mathcal V$  prairies et des pâturages.

Vérifiez vos données entrées  $\leq$  ici et enfin  $\bigcirc$  exécutez la simulation.

Visualisez les résultats ici, ajustez les paramètres de simulation et exécutez à nouveau la simulation si nécessaire.

Vous trouverez davantage d'aide et d'informations de base sur nos pages Wiki.

### **La ligne directrice suivante vous aidera à utiliser le DSS.**

*Des informations et données supplémentaires sont fournies pour la plupart des icônes, des champs de saisie et des graphiques dans des fenêtres pop-up lorsque vous placez le curseur dessus !*

# **Location and Weather (Emplacement géographique et météo)**

Cliquez sur la carte pour saisir vos coordonnées et vérifier la disponibilité des données.

Des données de météorologiques sont disponibles dans les alentours, si l'annonce "weather data available" apparaît.

### **Soil (Sol)**

Topsoil texture : **Texture du Supérieur sol** Subsoil texture: **Texture du sous-sol**

Sand = Sable Lehm = Glaise Clay = Argile Silt = Limon

*Veuillez choisir la texture moyenne du sol de votre exploitation !*

*Le type de sol choisi est utilisé pour les modèles de croissance des cultures à la fois sur terres arables et sur prairies permanentes.*

*Les ressources en eau au niveau de la profondeur d'enracinement sont calculées sans influence des eaux souterraines !*

### **Map (Carte)**

*Si vous cliquez sur votre emplacement sur la carte européenne qui peut être agrandie et diminuée avec + -, les données météorologiques correspondantes seront fournies par la base de données intégrée regroupant les données météorologiques quotidiennes de 1996 à 2011 à travers l'Europe, avec un maillage de quelques kilomètres environ. Elle est basée sur le projet ECA&D de base de données libre développé par l'UE (http://www.ecad.eu/).*

## **Simulation settings (Paramètres de simulation)**

Start Year : Année de début de la simulation **Time step:** laps de temps

Par quinzaine / par mois

*La période de la modélisation sur plusieurs années est fixée par la durée de la rotation des cultures, la première année pour laquelle les données météorologiques sont disponibles est 1996, la dernière est 2011. Comme les modèles de croissance des cultures nécessitent une année d'avance, l'année de début la plus ancienne pouvant être sélectionnée est 1997, et la plus récente est 2007 afin de permettre une rotation des cultures maximale de cinq ans.*

*Pour enregistrer les paramètres utilisez*  $\mathbb{D}$  · *en bas du titre. Ils seront enregistrés dans le dossier Téléchargements de votre ordinateur où vous pouvez les renommer et l'importer dans votre session suivante en cliquant sur* 

# **Dairy herd (Troupeau laitier)**

#### **Vache**

Dual purpose breed: **Race à double fonction**

Mature body weight: **Poids adulte** [kg]

Age 1st calving: **Âge 1er vêlage** [mois]

Body weight 1st calving: **Poids 1er vêlage** [%]

Milk fat: **Matière grasse laitière** [%]

Milk protein: **Protéines laitières** [%]

*Si possible, collez dans le champ de texte une liste séparée par des points-virgules des paires hebdomadaires de 6 kg d'une lactation habituelle d'une vache adulte moyenne et utilisez une virgule* (*cf. l'exemple). Sinon, choisissez un niveau de rendement ci-dessous !*

#### **Herd (Troupeau)**

Calving interval: **Intervalle entre les vêlages** [mois]

Young stock culled: **Jeune bétail abattu** [%]

Number of groups: **Nombre de groups de performance**

*Nombre de vache sans période sèche* 

Milk yield data: **Données de rendement en lait** (semaine)

*Pour les rendements en lait moyens de moins de 6 500 kg par vache, aucune courbe de lactation standard (courbe de lactation de Wood) n'a été trouvée dans la littérature. Pour cette raison, si le rendement en lait de votre troupeau est inférieur à 6 500 kg, veuillez supprimer les données par défaut dans le champ « Données de rendement en lait » et insérer le rendement en lait hebdomadaire moyen à partir de vos enregistrements de production laitière. Vos données seront adaptées à une courbe de lactation de Wood (grâce à un module utilisant la méthode des moindres carrés de Levenberg– Marquardt) et reportées sur le schéma «* 

*Milk yield data: Données de rendement en* **lait** (semaine)

#### Herd size: **Taille du troupeau**

*Nombre sans jeune bétail*

Replacement rate: **Taux de remplacement** [%]

Dry period: **Période sèche** (semaine)

*Pour calculer la structure d'âge du troupeau, la structure des parités, qui dépend de l'intervalle de vêlage choisi, du jeune bétail abattu et du taux de remplacement de lactation, est calculée avec une approche déterministe simple.*

Ja/Nein

*La simulation est initialisée avec une distribution arbitraire et des boucles dans le temps avec une majoration mensuelle jusqu'à ce que la distribution de parité soit stable et que la taille du troupeau visée soit atteinte. Ce troupeau stable est utilisé pour calculer le régime. Le planning de vêlage est déterminé comme continu.*

# **Ration (Ration)**

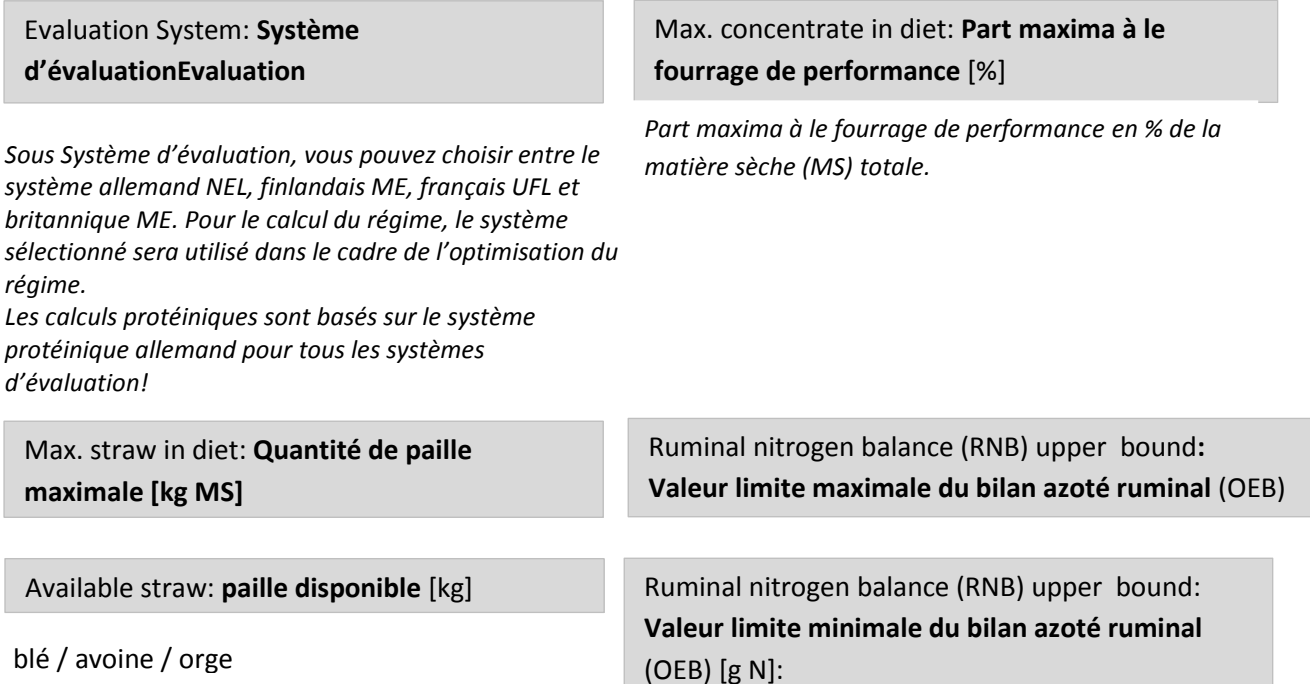

*Sélectionnez la paille disponible pour l'alimentation (sans limites hypothétiques de disponibilité)*

### **Valeur limite maximale et minimale du bilan azoté**

*Si vous répondez 50 vous acceptez une certaine suralimentation en azote. C'est parfois nécessaire si tous les aliments disponibles contiennent plus de N que les besoins réels des vaches. Si vous choisissez 0, alors le DSS ne trouvera pas de solution.*

# **Purchased or Produced Supplementary Feedstuff (Aliments supplémentaires achetés ou produits)**

*Pour refermer le menu pop-up d'un aliment choisi (produits dans l'exploitation-même ou acheté) cliquez sur le nom de l'aliment. Insérez la quantité annuelle disponible.*

*Les valeurs par défaut des paramètres de qualité des aliments peuvent être modifiés.*

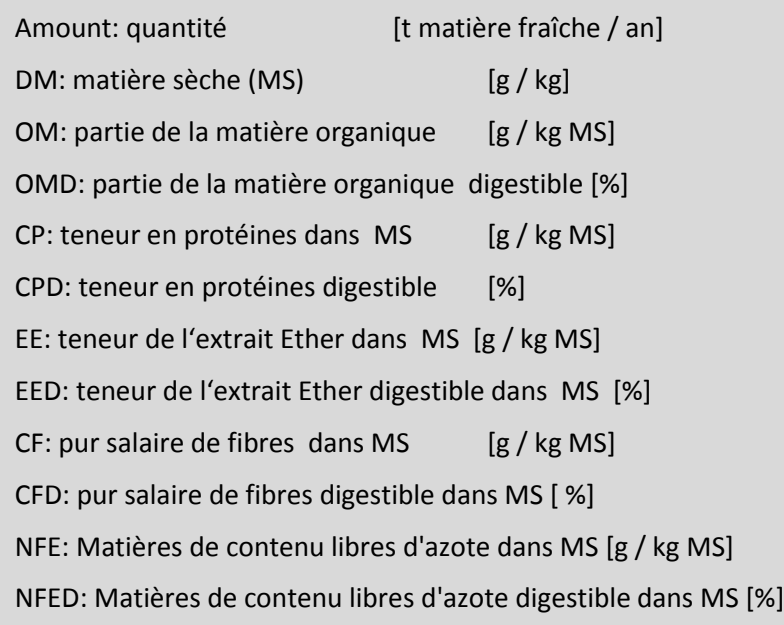

*Des aliments supplémentaires peuvent être ajoutés et définis dans « Concentrés personnalisés » ou en modifiant les valeurs par défaut d'un aliment non utilisé.*

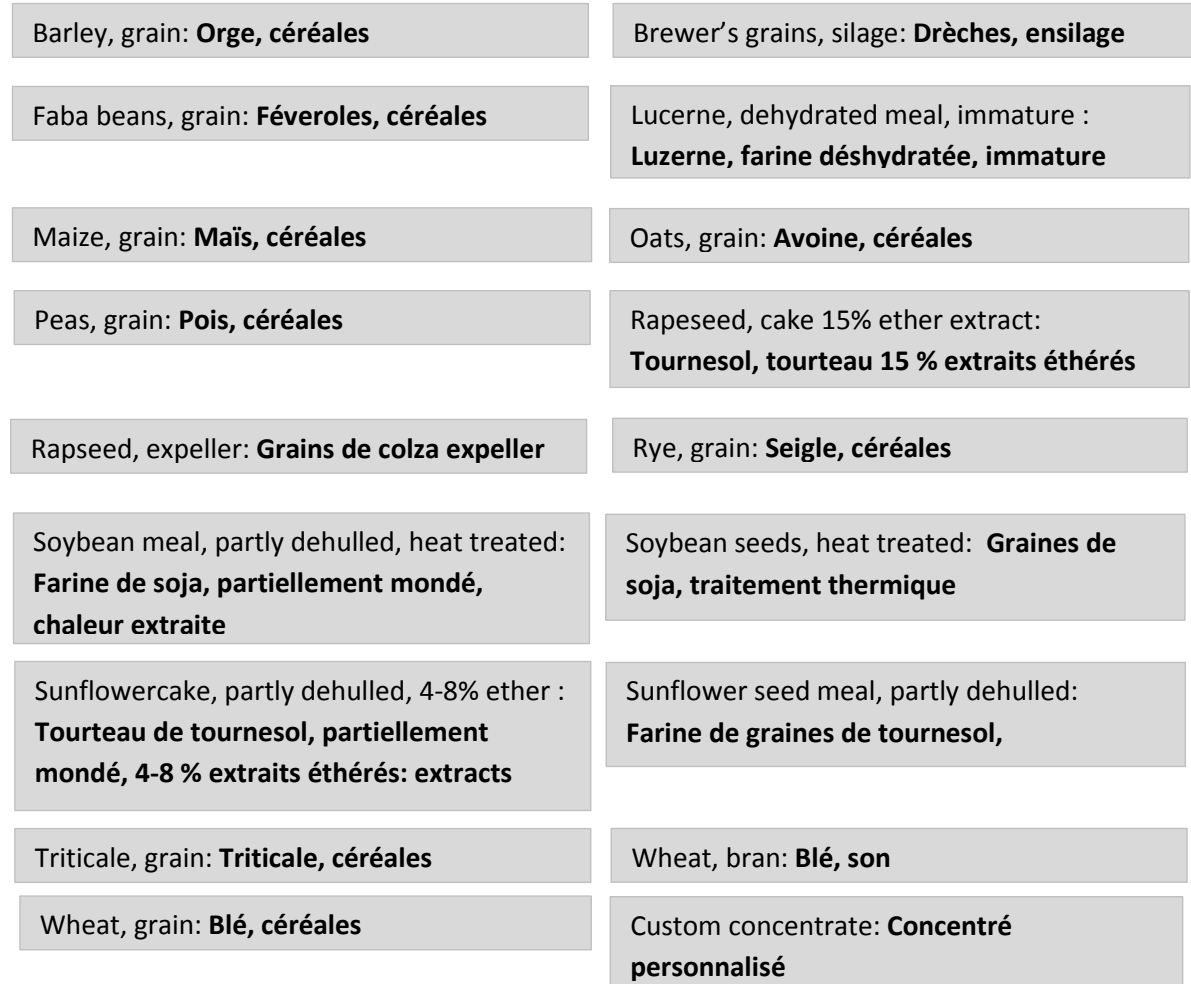

## **Crop and Forage Production (Production de cultures et de fourrage)**

*Insérez la surface totale des terres arables de l'exploitation.*

Total permanent grassland area: **Surface totale des prairies permanentes**

*Insérez la surface totale des prairies permanentes de l'exploitation* [ha]

Permanent grassland legume: **Partie de légumineuses dans les prairies permanentes**

[%]:share: *Donnez une estimation grossière de la portion de légumineuses au sein de vos prairies permanentes. Elle est nécessaire pour le modèle de calcul interne de la fixation de l'azote et de la croissance des prairies.*

Total arable area : **Surface arable totale** [ha] Grassland cut threshold: **Limite minimale de coupe des prairies** [kg MS/ha]

> *Le rendement acceptable minimum en matière sèche par ha et la coupe avant d'effectuer une moisson à la fois pour prairies arables et permanentes. Ici, vous définissez le rendement minium en MS pour une seule coupe. Pour être sûr que la dernière coupe soit moissonnée, nous vous recommandons de ne pas utiliser de valeurs limites inférieures à 2 000 kg MS/ha. La valeur limite n'interagit pas avec le rendement des prairies.*

Yearly nitrogen input on permanent grassland : **Apport azoté annuel dans les prairies permanents** [kg N/ha]

*Insérez l'apport annuel en engrais azoté (minéral et organique)*

Grassland hay share: **Partie de foin dans les prairies**[%]

*Veuillez insérer la portion moissonnée en tant que foin après la première coupe (à la fois pour prairies arables et permanentes). Il est déterminé que la première coupe de tout le gazon des prairies est moissonnée en tant qu'ensilage. La moisson saisonnière de fourrage vert des prairies doit être exclue pour réduire la complexité de l'optimisation du régime. Les coupes numéro deux à quatre sont résumées en tant qu'ensilage d'herbe tardif ou foin dans la Zone des résultats.*

## **Crop rotation (Rotation des cultures)**

*Dans cette fenêtre, vous pouvez sélectionner des rotations de jusqu'à cinq ans, divisées en max. deux sous-rotations commençant avec la même culture, en utilisant les cultures exposées. Le blé, l'orge et le seigle sont des cultures d'hiver. Les mauvaises récoltes causées par le gel sont exclues du modèle de cultures.*

*Afin de permettre des calculs de rendements annuels pour chaque culture de la rotation, des permutations de la rotation des cultures échelonnées annuellement sont calculées dans le modèle de cultures.*

*wheat (Blé); grass-legume (légumineuses graminée); maize-silage (Maïs ensilage); oat (Avoine); barley (Orge); rye (Seigle)*

### *Instruktion de l'illustration*

- *1. Pour retirer des cultures cliquez sur x dans les champs des cultures.*
- *2. Glissez-déposez de nouvelles cultures de la zone de titre vers la fenêtre de rotation en commençant par la première culture sur la gauche. Elle sera dupliquée automatiquement à droite afin de permettre de clore le cycle de rotation. Comme la première manière de fruit, graminée de légumineuses ne peut pas être choisi!*
- *3. Reliez les cultures dans la rotation avec la fonction glisser-déposer de la gauche vers la droite dans la partie inférieure rouge.*
- 4. *Pour entrer la fertilisation et l'irrigation, cliquez sur la culture dans la rotation de cultures sélectionnée. La culture sélectionnée est colorée en gris plus foncé et affichée dans la fenêtre inférieure. Insérez l'apport annuel en engrais azoté pour la culture sélectionnée et activez ou désactivez l'irrigation. Pour le fumier solide ou liquide, insérez la quantité de N kg/ha disponible (solide ; 20-25 %, liquide ; 35-50 % de l'azote appliqué total)*

Nitrogen input: **Apport azoté** [kg N/ha] Irrigated: **Irrigué**

*moyennne de N minéraux ou organique* **de la contratable de la contratable de la contratable de la contratable de la contratable de la contratable de la contratable de la contratable de la contratable de la contratable de** *fertilisation*

### **Advanced model settings (Paramètres avancés du modèle)**

*Ces paramètres des sommes de température spécifiques aux cultures et à différents stades de culture permettraient aux experts d'adapter le modèle de culture pour les cultivateurs de différents groupes de maturité. Pour l'instant, seules des valeurs pour du maïs d'ensilage de groupes de maturité jeune, moyenne ou finale peuvent être fournies.*

Emergence to double ridge: Germination jusque développement de feuille Double ridge to flowering: Développement feuille jusque floraison Flowering to begin grain filling: Floraison jusque Remplissage de grain Grain filling: Remplissage de grain

*Somme de température °C*

# **Pasture (Pâturage)**

*La partie de pâturage indique le pourcentage des prairies permanentes utilisées en tant que pâturage Il n'a pas été possible d'intégrer différents systèmes de pâturage en raison des limites de capacité du module d'optimisation.*

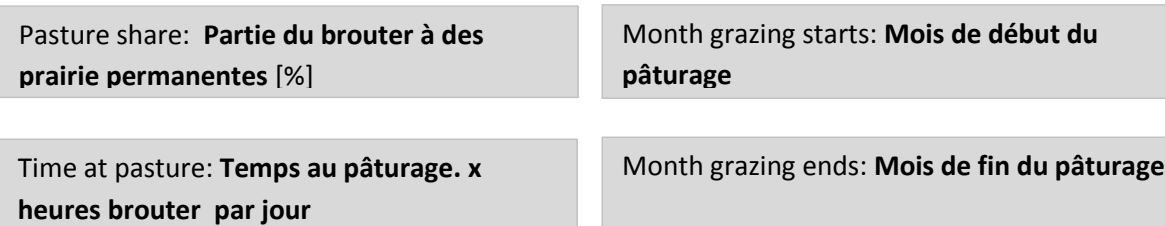

## **Input Summary: (Résumé des données entrées)**

*En plaçant le curseur sur une des données du résumé et des graphiques de sortie, vous obtenez les chiffres correspondants dans un tableau pop-up. La valeur de l'axe X sélectionnée est indiquée par une ligne noire verticale.*

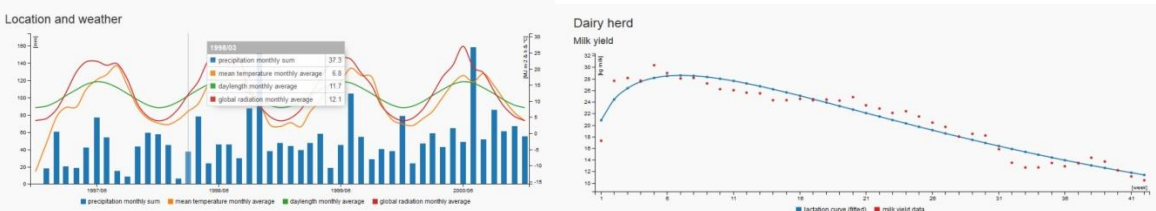

Precipitation monthly sum: **Somme mensuelle des précipitations**

Mean temperature**: Température moyenne mensuelle**

Daylength monthly average: **Longueur des jours** Global radiation: **Radiation globale**

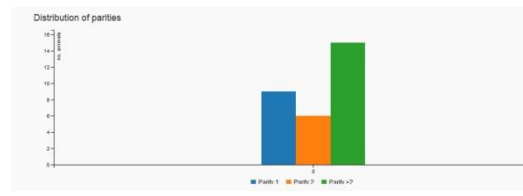

Distribution of parities: **Distribution des vaches après le nombre vêler** 

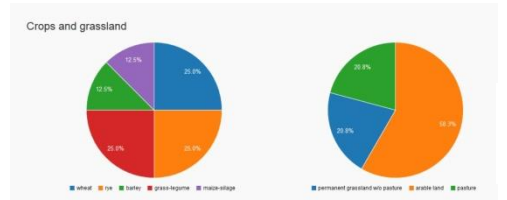

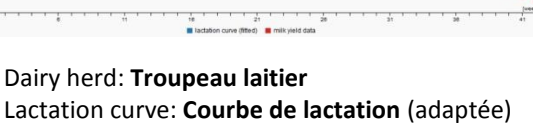

Milk yield: **Données de rendement en lait**

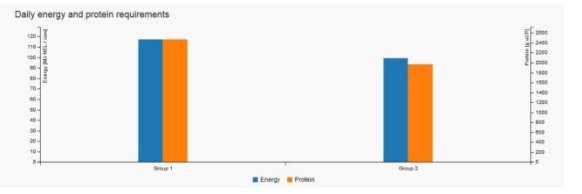

Daily energy and protein requirements: **moyenne d'énergie et de blanc d'oeuf par groupe de performance par jour**

Share crops and grassland: **Partie de culture et des pâturages**

# **Results (Résultats)**

### **Progress (Message d'erreur)**

L'optimisation du régime pour 1997 a échoué.

- Essayez d'assouplir les valeurs limites du bilan azoté ruminal (BAR) ou d'ajouter des concentrés énergétiques et protéiniques différents.
- S'il y a un manque de matière sèche (chaque année, seuls les aliments produits l'année précédente sont disponibles) essayez d'augmenter la disponibilité en fourrage avec les terres arables ou les prairies ou de réduire la taille du troupeau. Vous pouvez aussi vérifier la raison de l'erreur en augmentant la limite de paille dans le régime
- Il peut y avoir un manque en composants fibreux dans le régime.

### *Des graphiques de résultat des calculs de ration peuvent être indiquées seulement après qu'aucun message d'erreur n'apparaisse plus!*

# **Yields arable (Rendements terres arables )**

*Dans la fenêtre de sélection vous pouvez choisir les différentes sous-rotations de cultures et les résultats des rendements annuels seront visibles dans le graphique.*

### **Water-/ nitrogen deficits and irrigation on arable land: (Déficits en eau / azote et irrigation des terres arables)**

*Les déficits en eau et en azote saisonniers sont affichés en utilisant un indice de stress qualitatif moyen sur 10 jours. Les apports supplémentaires en eau par l'irrigation sont indiqués avec des barres vertes, s'ils sont activés, dans la section de rotation des cultures*

### **Yields permanent grassland: ( Rendements prairies permanents )**

1ère coupe d'ensilage d'herbe : Grassilage first cut Ensilage d'herbe tardif: Grassilage late cut Foin: Hay

### **Dry matter intake from pasture: ( Consommation de matière sèche au pâturage )**

Moyenne selon les groupes de performance.

*Ce graphique montre la consommation temporelle de matière sèche moyenne pour tous les groupes, limitée par le taux de repousse saisonnière du pâturage pour les différentes années et la durée sélectionnée du pâturage.*

### **Diets: ( Ration de fourrage)**

*Les rations mélangées totales (y compris le pâturage) sont calculées avec un programme linéaire pour une vache moyenne par groupe en étapes temporelles de quinzaines ou mensuelles. Les régimes sont optimisés afin que la somme des infractions (aux besoins de la vache) relatives (nutriments dans le régime / besoins en nutriments) soit minimisée (les nutriments sont de l'énergie et des protéines). Les contraintes suivantes s'appliquent :*

- *la consommation alimentaire est égale à la capacité de consommation,*
- *le bilan azoté ruminal (BAR) du régime est compris dans ou égal à la valeur limite supérieure et inférieure du BAR*
- *la matière sèche concentrée dans le régime est inférieure ou égale au maximum (sélectionné dans les paramètres).*

### **Group: (Groupe 1,2,3)**

Déficit énergétique et protéinique et besoins de surplus en %

*Chaque vache du troupeau modélisé est attribuée aux différents groupes sélectionnés selon son âge, son stage de parité et de lactation.*

#### **Group Dry Cows: ( Groupe de vache avec période sèche )**

*Pour le module de pâturage, la simplification était nécessaire pour exclure les vaches taries du pâturage.*

#### **Feedstuff surplus: ( Surplus fourrage )**

Total produit (année précédente ) moins total consommé (année)

*Ce graphique montre le surplus annuel des aliments supplémentaires sélectionnés ainsi que des différents fourrages conservés ayant été produits l'année précédente.*

*En plus du message d'échec d'optimisation pour différentes années indiquant les pénuries annuelles critiques en fourrage, ce graphique aide à fournir une évaluation des risques de pénuries annuelles potentielles en fourrage dans la décennie susmentionnée. Ainsi, différentes modélisations doivent être exécutées en changeant l'année de début dans les paramètres de simulation.*